# Scientific Software Development

Inga Ulusoy, Scientific Software Center, Interdisciplinary Center for Scientific Computing, Heidelberg University

January 2024

### Unit 6: Continuous integration - GitHub actions

- GitHub actions basics
- Run your tests and linter automatically through GitHub actions
- How to publish your research and your software
- Optionally: Publish your Python package

The Python package will be completed. Optional: Publish your package on PyPi.

### What are GitHub actions?

GitHub actions are a way to automatize syntax checking and testing upon certain events ("whenever something changes"), i.e. pull requests, merging of branches, etc.

This provides a convenient tool to check your code before it is "unleashed" for a more general use.

You only need to set this up once and it will save you time in the long run.

#### GitHub actions

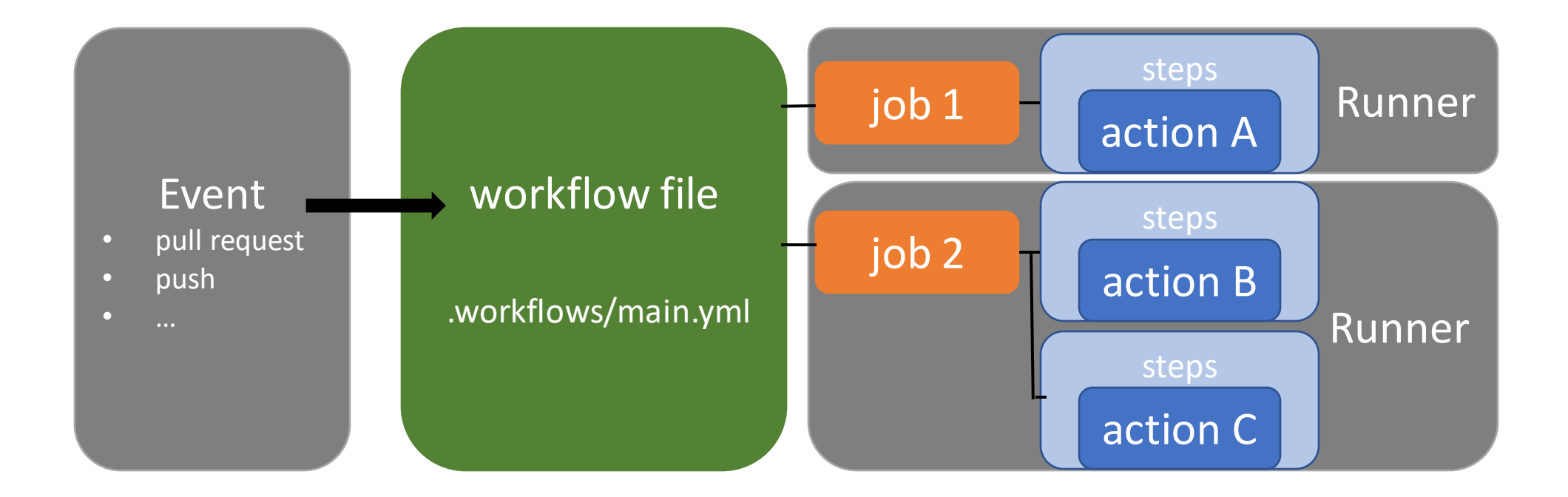

#### GitHub actions

#### GitHub action pricing:

- Free for public repositories
- For private repositories: ~2000 min/month (execution minutes for hosted runners)
- 1 min actually is 60s on Ubuntu, but:  $60s \triangleq 2$  min on Windows; 60s ≙ 10 min on MacOS

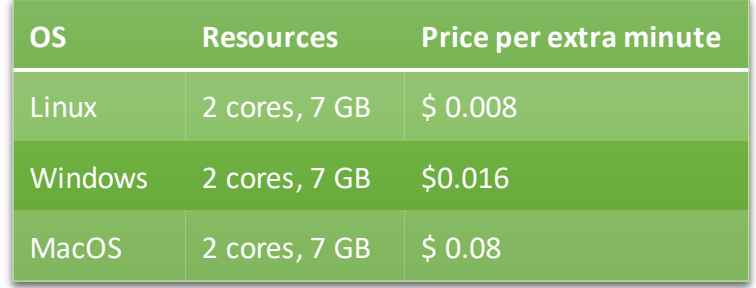

# The workflow file

• The workflow file is written in YAML (which stands for "YAML Ain't Markup Language") and is a data serialization language; indentation similar to python

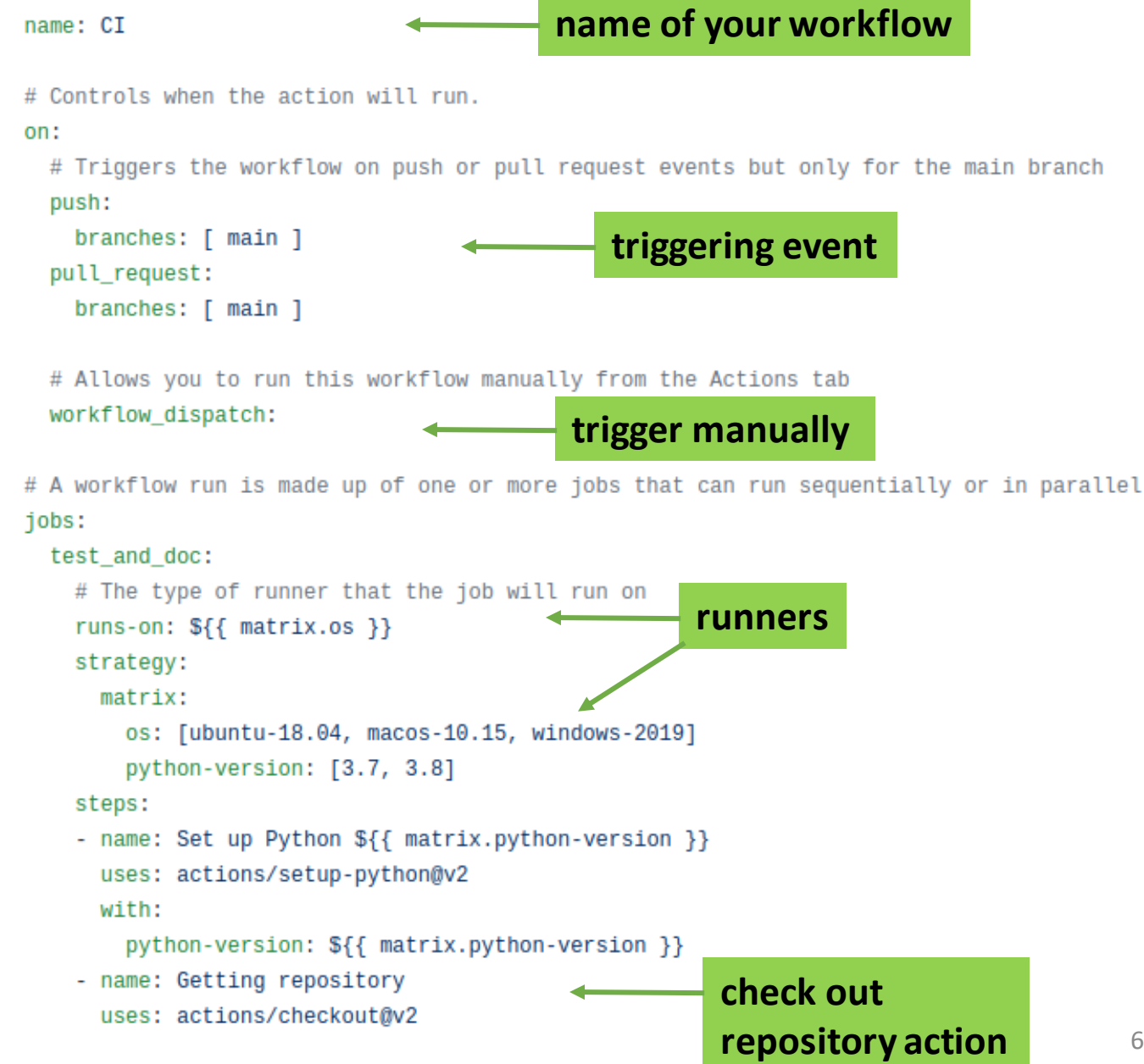

# This is a basic workflow to help you get started with Actions

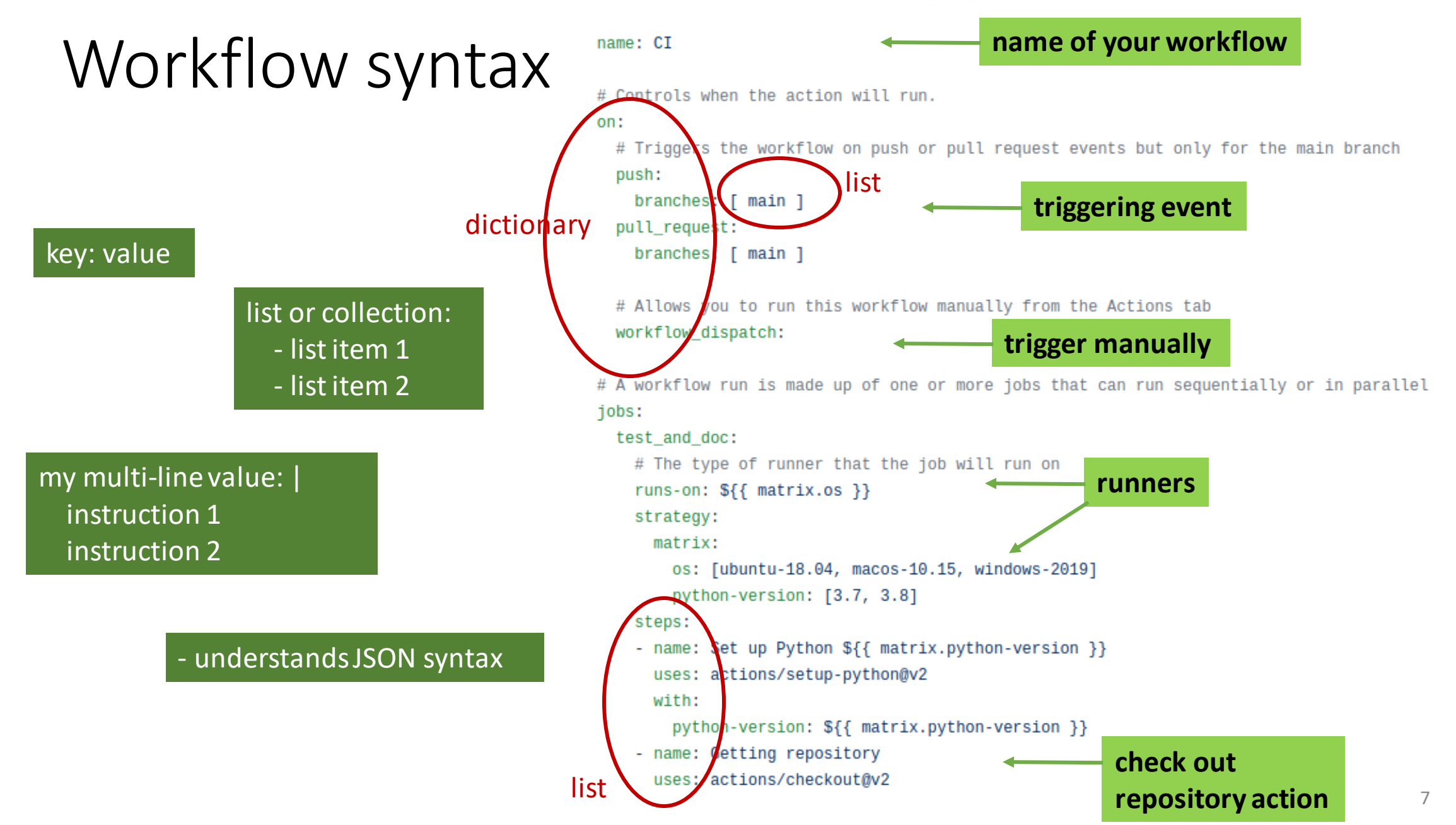

## Workflow syntax

<https://docs.github.com/en/actions/reference/workflow-syntax-for-github-actions>

- file needs .yml or .yaml extension
- has to be stored in .github/workflows

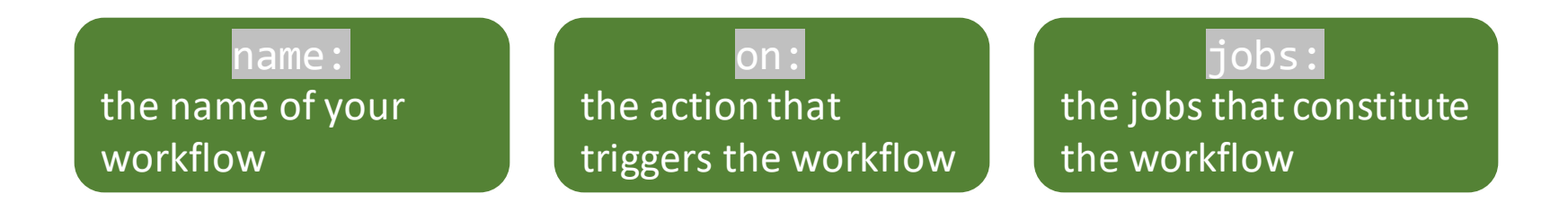

### Workflow syntax

on: [push, pull request]

#### job:

job\_id:

name: my job name

needs: job1 # this ensures job1 is run first runs-on: myOS # the architecture that should be used steps:

...

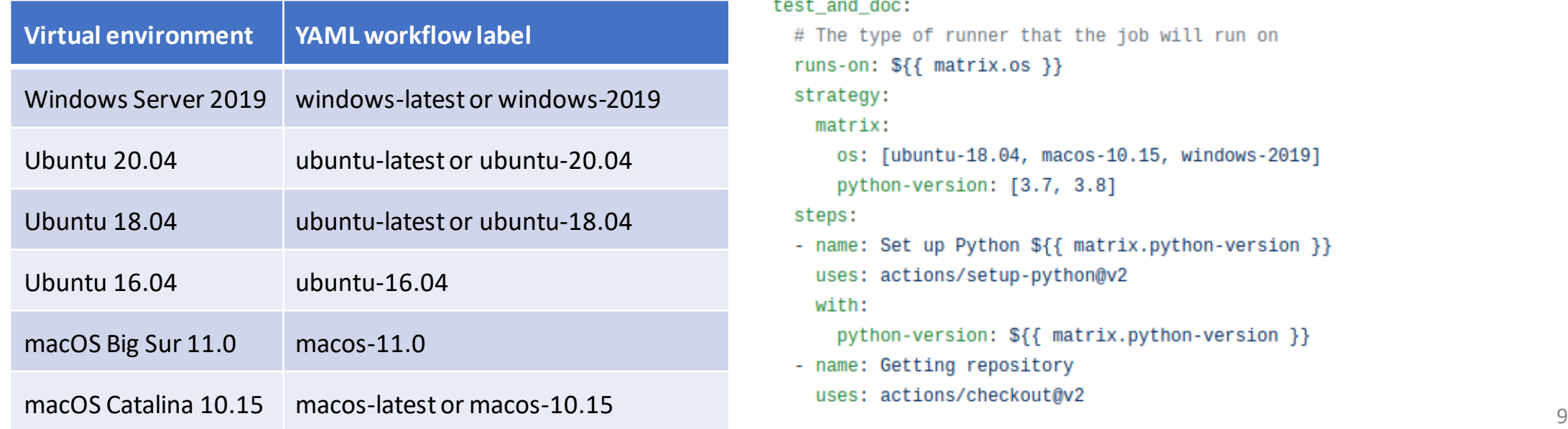

# This is a basic workflow to help you get started with Actions

#### name: CI

# Controls when the action will run.

#### on:

# Triggers the workflow on push or pull request events but only for the main branch push:

```
branches: [ main ]
pull_request:
 branches: [ main ]
```
# Allows you to run this workflow manually from the Actions tab workflow\_dispatch:

# A workflow run is made up of one or more jobs that can run sequentially or in parallel jobs:

```
test_and_doc:
  # The type of runner that the job will run on
  runs-on: \{ \} matrix.os \}strategy:
    matrix:os: [ubuntu-18.04, macos-10.15, windows-2019]
     python-version: [3.7, 3.8]
  steps:
  - name: Set up Python ${{ matrix.python-version }}
    uses: actions/setup-python@v2
    with:
     python-version: ${{ matrix.python-version }}
  - name: Getting repository
```
# Workflow syntax

strategy: creates a build matrix for the job to run in

# This is a basic workflow to help you get started with Actions

#### name: CI

# Controls when the action will run.

#### on:

# Triggers the workflow on push or pull request events but only for the main branch push:

```
branches: [ main ]
```
pull\_request:

```
branches: [ main ]
```
# Allows you to run this workflow manually from the Actions tab workflow\_dispatch:

# A workflow run is made up of one or more jobs that can run sequentially or in parallel jobs:

```
test_and_doc:
  # The type of runner that the job will run on
  runs-on: \{ \} matrix.os \}strategy:
    matrix:os: [ubuntu-18.04, macos-10.15, windows-2019]
      python-version: [3.7, 3.8]
  steps:
  - name: Set up Python ${{ matrix.python-version }}
   uses: actions/setup-python@v2
    with:
      python-version: ${{ matrix.python-version }}
  - name: Getting repository
    uses: actions/checkout@v2
```
### Workflow syntax: The actions

- The actions are individual tasks that can be written in different languages
- Write your own or use available ones

name: my job name needs: job1 # this ensures job1 is run first runs-on: myOS # the architecture that should be used steps:

- name: checkout the repo

job:

job\_id:

uses: specify an action  $\leftarrow$  specify version number of the referenced action otherwise updates to the action may break your workflow

> <https://github.com/actions> <https://github.com/marketplace?type=actions> <https://hub.docker.com/>

actions are either JavaScript files or Docker containers for Docker containers, job must be run in linux environment

relevant actions: {owner}/{repo}/{path}@{ref}or docker://{image}:{tag} actions/checkout@v2 # *checks out your repository on the runner – you will always need this if you run tests/linter* actions/setup-python@v2 # sets up python environment

sonarsource/sonarcloud-github-action@master # code quality analysis through sonarcloud

### Workflow syntax: run

job: job\_id: name: my job name needs: job1 # this ensures job1 is run first runs-on: myOS # the architecture that should be used steps: - name: build the documentation run: | # run a script, execute a command-line command cd doc build html - name: run the linter run: flake8

[Example running a script using bash](https://docs.github.com/en/actions/reference/workflow-syntax-for-github-actions)

- steps:
	- name: Display the path run: echo \$PATH shell: bash

[Example running a script using Windows](https://docs.github.com/en/actions/reference/workflow-syntax-for-github-actions) cmd

- steps:
	- name: Display the path run: echo %PATH% shell: cmd

[Example running a script using PowerShell Core](https://docs.github.com/en/actions/reference/workflow-syntax-for-github-actions) steps:

 - name: Display the path run: echo \${env:PATH} shell: pwsh

[Example: Using PowerShell Desktop to run a script](https://docs.github.com/en/actions/reference/workflow-syntax-for-github-actions)

steps:

 - name: Display the path run: echo \${env:PATH} shell: powershell

[Example running a python script](https://docs.github.com/en/actions/reference/workflow-syntax-for-github-actions)

#### steps:

 - name: Display the path run: | import os print(os.environ['PATH']) shell: python

### Unit 6: Continuous integration - GitHub actions

#### ■ *GitHub actions basics*

- Run your tests and linter automatically through GitHub actions
- How to publish your research and your software
- Optionally: Publish your Python package

The Python package will be completed. Optional: Publish your package on PyPi.

#### Linter in GitHub actions

- Create a workflow file in .github/workflows/main.yml
- Run the linter through the workflow
- name: Run linter

run: flake8

Take care of proper indentation! Yaml syntax is very strict.

### Linter in GitHub actions

• Trigger the workflow and see what happens.

### Unit tests in GitHub actions

• Add the following lines to your GitHub actions file:

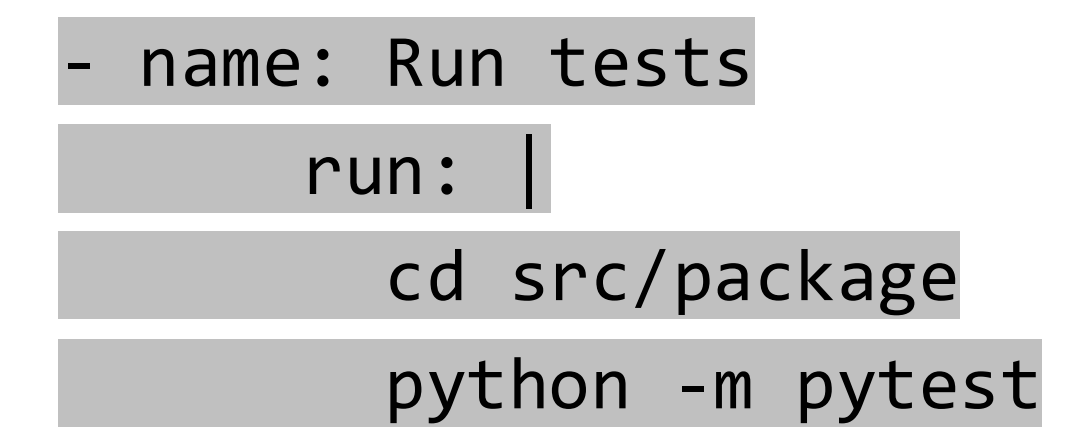

• Take care of proper indentation!

## Unit tests in GitHub actions

• Trigger the workflow and see what happens.

#### Linter and tests in GitHub actions

• Meddle with your code so that the linter/unit tests will fail. Commit to a branch and open a Pull Request. What happens?

### Unit 6: Continuous integration - GitHub actions

- *GitHub actions basics*
- *Run your tests and linter automatically through GitHub actions*
- How to publish your research and your software
- Optionally: Publish your Python package

The Python package will be completed. Optional: Publish your package on PyPi.

#### **Scenario 1:**

You publish your research but not the data nor the software. **Data availability statement:**

".. data is available from the authors upon reasonable request..."

> Please consider to publish a preprint on a preprint server like arxiv (after submission of your paper to a journal but before its publication)

#### **Scenario 1:**

You publish your research but not the data nor the software. **Data availability statement:**

".. data is available from the authors upon reasonable request..."

> Please consider to publish a preprint on a preprint server like arxiv (after submission of your paper to a journal but before its publication)

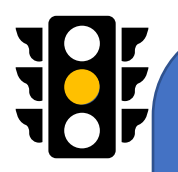

#### **Scenario 2:**

You publish your research and data but not the software. **Data availability statement:** ".. data is available at DOI..."

> • publish preprint • publish data on a platform like zenodo, and obtain a DOI

#### **Scenario 3:**

You publish your research, data and software. **Data availability statement:**

".. data and software is available at DOI ..."

• publish preprint • publish data with DOI • publish software with DOI (ie zenodo)

#### **Scenario 3:**

You publish your research, data and software. **Data availability statement:**

".. data and software is available at DOI ..."

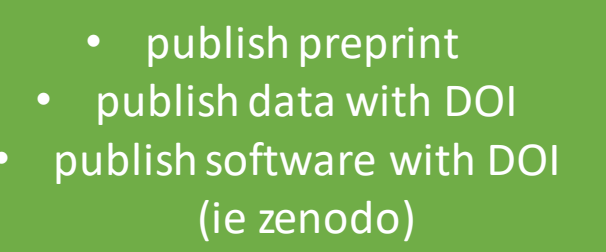

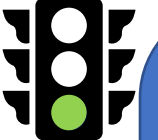

#### **Scenario 4:**

You publish your research and data separate from the software, both in a journal/data in a database.

**Data availability statement:**

".. data is available at DOI..." **Software is referenced via its publication.**

• publish preprint

- publish data with DOI
- publish software in dedicated, peer-review journal\*

\*List of possible journals: https://www.software.ac.uk/which-journals-should-i-publish-my-software

### Unit 6: Continuous integration - GitHub actions

- *GitHub actions basics*
- Run your tests and linter automatically through GitHub actions
- *How to publish your research and your software*
- Optionally: Publish your Python package

The Python package will be completed. Optional: Publish your package on PyPi.

# Publish a Python package on PyPi

- Work through:
- <https://packaging.python.org/tutorials/packaging-projects/>

# Publish a Python package

- You need a file <u>earch inite</u>...py in your package source directory so that the directory can be imported as a package
- Unit tests are in tests/
- Create the file pyproject.toml this file communicates with build tools like pip and build

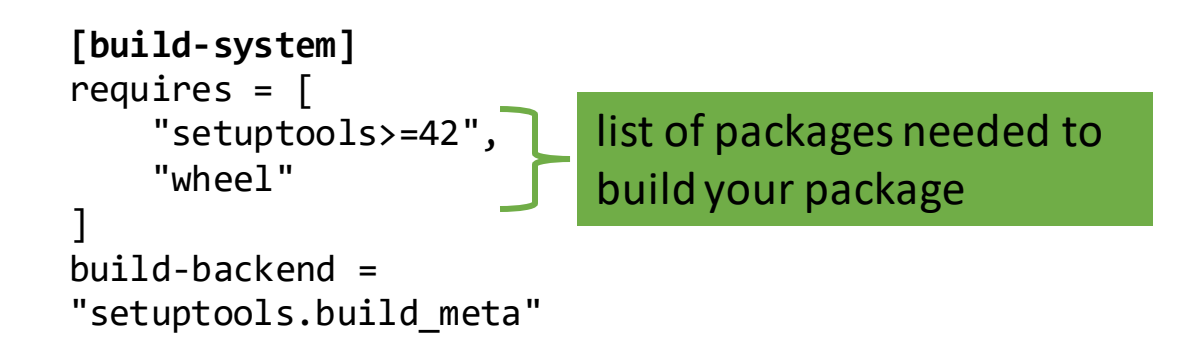

## Configure the metadata

• Static metadata setup.cfg: Always the same. Try to keep it static rather than dynamic.

• Dynamic metadata setup.py: Determined at install-time. Only use when absolutely necessary.

#### Live lesson

• In the live lesson, we will set up GitHub actions for your Python package.